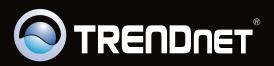

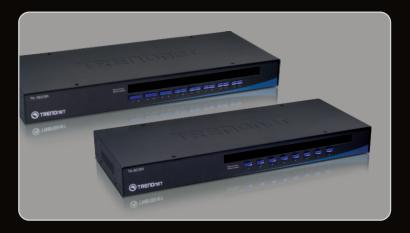

Quick Installation Guide

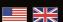

TK-803R TK-1603R

# **Table of Contents**

| English                  | 1 |
|--------------------------|---|
| 4 Defense Very Obent     | 1 |
| 2. How to Install        | 2 |
| 3. Operation             | A |
| Technical Specifications | 7 |
| Troubleshooting          |   |

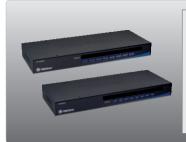

## **Package Contents**

- TK-803R/TK-1603R
- Multi-Language Quick Installation Guide
- · Rack mount kit
- AC Power Adapter (9V DC, 1A)

## **System Requirements**

- PS/2 or USB Keyboard
- PS/2 or USB Mouse
- VGA Compatible Monitor
- USB/ VGA KVM cables (e.g. TK-CU06, TK-CU10, TK-CU15)
- Windows 98SE/ME/2000/XP/2003 Server/Vista, Linux and Mac

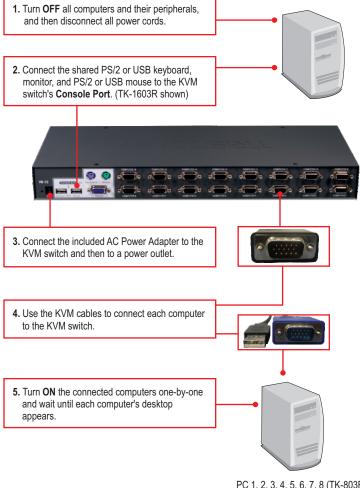

PC 1, 2, 3, 4, 5, 6, 7, 8 (TK-803R) PC 1, 2, 3, 4, 5, 6, 7, 8, 9, 10, 11, 12, 13, 14, 15, 16 (TK-1603R)

## **Rack Mount**

The KVM Switch can be mounted in an EIA standard-size, 19-inch rack, which can be placed in a wiring closet with other equipment.

Note: If you would like to mount the KVM switch to a EIA 19" equipment rack, install the included mounting brackets to the sides of the KVM switch, secure them with the screws provided, and then mount the KVM switch to the equipment rack with the hardware provided by the equipment rack manufacturer.

 Attach the mounting brackets to both sides of the KVM switch and secure them with the provided screws.

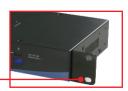

Carefully position the KVM switch onto the rack. Align the bracket to the screw holes on the rack, then use the screws provided with the equipment rack to mount the KVM switch.

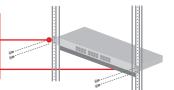

## Your installation is now complete.

## **Register Your Product**

To ensure the highest level of customer service and support, please take a moment to register your product Online at: **www.trendnet.com/register**Thank you for choosing TRENDnet.

Hot Key commands.

Press the push buttons to switch between

computers.

Red LED light: KVM cable is connected and PC is powering the KVM switch.

Green LED light: Indicates the selected PC port is active, whether the computer is turned on or off.

Note: To switch between computers, you can use the front-panel push buttons or the

## **Hot Key Commands**

A keyboard hot key command consists of three keystrokes:

## Hot Key command = Scroll Lock + Scroll Lock + Command key(s)

After pressing the Scroll Lock key, you have 2 seconds to press the Scroll Lock key again. You then have another 2 seconds to press a command key. A beep confirms that the KVM switch is in "Hot Key" mode. If you do not press a key within 2 seconds, the switch will exit hot key mode.

To select a specific PC port:

## For TK-803R

Select PC= Scroll Lock + Scroll Lock + Y

For example, to Select Port 1 on the TK-803R you hit the following key sequence:

#### For TK1603R

Select PC= Scroll Lock + Scroll Lock + Y + Z

For example, to select **Port 1** on the TK-1603R you hit the following key sequence:

To select port 10 on the TK-1603, hit the following key sequence:

#### **MAC USERS**

Standard PC Keyboard to MAC Keyboard mapping information:

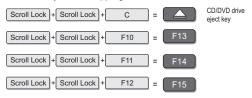

For a list of all the Hot Key commands, please see the Quick Reference Sheet.

| Quick Reference Sheet for TK-803R/TK-1603R                            |                                                             |                                                                        |                                                                                                    |  |
|-----------------------------------------------------------------------|-------------------------------------------------------------|------------------------------------------------------------------------|----------------------------------------------------------------------------------------------------|--|
| Command                                                               | Hot Keys                                                    | Front-Panel<br>Buttons                                                 | Description                                                                                                  |  |
| Select PC                                                             | Scroll Lock                                                 | Press the Push Button<br>for a specific port to<br>switch to that port | Select the active PC channel                                                                                 |  |
| Next lower channel                                                    | Scroll Lock + Scroll Lock + (Arrow up)                      |                                                                        | Select the next lower PC channel                                                                             |  |
| Next higher channel                                                   | Scroll Lock + Scroll Lock + (Arrow down)                    |                                                                        | Select the next higher PC channel                                                                            |  |
| Autoscan Beep<br>Sound On/Off                                         | Scroll Lock + Scroll Lock + B                               |                                                                        | Toggle On/Off beep sound during Autoscan mode.                                                               |  |
| Mouse/Keyboard<br>Reset KVM                                           | Scroll Lock + Scroll Lock + END                             |                                                                        | Resets Mouse/Keyboard                                                                                        |  |
| Restore to Factory<br>Defaults                                        | Scroll Lock + Scroll Lock + R                               |                                                                        | Restore to Factory Defaults                                                                                  |  |
| Define Hotkey<br>Sequence<br>(default = Scroll Lock +<br>Scroll Lock) | Scroll Lock                                                 |                                                                        | Select the hotkey preceding sequence among 5 options                                                         |  |
| Autoscan                                                              | Scroll Lock + Scroll Lock + S                               |                                                                        | Autoscan through every<br>connected channel for quick<br>screen browsing of each<br>channel                  |  |
| Autoscan with<br>Programmable<br>Delay Time                           | Scroll Lock   +   Scroll Lock   +   S   +   X     (X) = 0-9 |                                                                        | Autoscan through every connected channel for quick screen browsing of each channel in intervals of X seconds |  |
| Stop Autoscan                                                         | Press any key on keyboard                                   | Press any button                                                       | Terminate Autoscan activity                                                                                  |  |

Note: If you have defined a different hot key preceding sequence key (e.g. Caps Lock, Esc, F12), press that button instead of scroll lock. For example, if you want to turn off beep and have defined the hotkey preceding sequence key as F12, press F12 + F12 + B.

# **Technical Specifications**

| Management:              | TK-803R: 8 computers<br>TK-1603R: 16 computers                                                                                                    |
|--------------------------|----------------------------------------------------------------------------------------------------|
| Console Port Connectors: | 1 x USB keyboard Type A 1 x USB mouse Type A 1 x PS/2 keyboard 6-pin mini din female 1 x PS/2 mouse 6-pin mini din female 1 x VGA HDB 15-pin female |
| PC Port Connectors:      | TK-803R: 8 x VGA HDB 15-pin female<br>TK-1603R: 16 x VGA HDB 15-pin female                                                                          |
| Video Resolution:        | 2048 x 1536                                                                                                    |
| Port Selection:          | Push Button and Hot Key Commands                                                                                                    |
| LED:                     | Per Port : PC Link (Green) ; PC Active (Red)                                                                                                    |
| Keyboard Status:         | Save and restore                                                                                                    |
| Auto-Scan Intervals:     | 10 ~ 100 seconds                                                                                                    |
| Power:                   | PS/2 Interface Power<br>USB Interface Power<br>External AC Power Adapter : 9V DC, 1A                                                                |
| Size (19" Rack mount):   | 1U                                                                                                    |
| Dimensions:              | 405 x 163 x 44 mm (15.94 x 6.42 x 1.74 in.)                                                                                                    |
| Weight:                  | TK-803R : 1.84 kg (4.05 lbs)<br>TK-1603R : 2.04 kg (4.5 lbs)                                                                                        |
| Operating Temperature:   | 0°C ~ 40°C (32°F ~104°F)                                                                                                    |
| Storage Temperature:     | -20°C ~ 60°C (-4°F ~ 140°F)                                                                                                    |
| Humidity:                | 0%~90%, Non-Condensing                                                                                                    |
| Certifications:          | FCC and CE                                                                                                    |

## **Troubleshooting**

#### Do I need to use the included external AC adapter?

It is recommended that you use the included external AC adapter with the TK-803R/TK-1603R KVM switch

#### I have the KVM switch connected properly, but my USB keyboard and mouse don't work.

- 1. Make sure your USB port is working properly by testing it with your other USB devices.
- Once you confirm that the USB port is functional, please reboot your computers, and try to use the KVM switch again.
- If your computer is running Windows 98SE, you may need to download and install the USB hot fix.

Please go to this link for download and installation instructions: <a href="http://support.microsoft.com/kb/q240075">http://support.microsoft.com/kb/q240075</a>. Once the hot fix is installed, follow the installation instructions in Section 2

#### Can I connect or disconnect the KVM cables while the computers are turned on?

Yes, you can connect or disconnect the KVM cables while the computers are turned on, because the interface is Hot-Pluggable.

#### Will the KVM switch restore the keyboard settings when switching between computers?

Yes, the KVM switch will restore the keyboard settings when switching between computers. (i.e.: Caps Lock, Num Lock, etc.)

#### How do I switch from one computer to another with the KVM switch?

You can switch PCs by pressing the push button on the KVM switch or by using the Hot Key commands. Go to Section 3 Operation for more information.

## How to upgrade new firmware to my KVM switch?

Please go to the TRENDnet website (www.trendnet.com) to check if there is a new firmware available for your KVM switch and follow the installation procedure to perform the update.

If you still encounter problems or have any questions regarding the **TK-803R/TK-1603R** please contact TRENDnet's Technical Support Department.

#### **Limited Warranty**

TRENDnet warrants its products against defects in material and workmanship, under normal use and service, for the following lengths of time from the date of purchase.

# TK-803R/TK-1603R - 2 Years Limited Warranty AC/DC Power Adapter, Cooling Fan and Power Supply carry a 1 year limited warranty

If a product does not operate as warranted during the applicable warranty period, TRENDnet shall reserve the right, at its expense, to repair or replace the defective product or part and deliver an equivalent product or part to the customer. The repair/replacement unit's warranty continues from the original date of purchase. All products that are replaced become the property of TRENDnet. Replacement products may be new or reconditioned. TRENDnet does not issue refunds or credit. Please contact the point-of-purchase for their return policies.

TRENDnet shall not be responsible for any software, firmware, information, or memory data of customer contained in, stored on, or integrated with any products returned to TRENDnet pursuant to any warranty.

There are no user serviceable parts inside the product. Do not remove or attempt to service the product by any unauthorized service center. This warranty is voided if (i) the product has been modified or repaired by any unauthorized service center, (ii) the product was subject to accident, abuse, or improper use (iii) the product was subject to conditions more severe than those specified in the manual.

Warranty service may be obtained by contacting TRENDnet within the applicable warranty period and providing a copy of the dated proof of the purchase. Upon proper submission of required documentation a Return Material Authorization (RMA) number will be issued. An RMA number is required in order to initiate warranty service support for all TRENDnet products. Products that are sent to TRENDnet for RMA service must have the RMA number marked on the outside of return packages and sent to TRENDnet prepaid, insured and packaged appropriately for safe shipment. Customers shipping from outside of the USA and Canada are responsible for return shipping fees. Customers shipping from outside of the USA are responsible for custom charges, including but not limited to, duty, tax, and other fees.

WARRANTIES EXCLUSIVE: IF THE TRENDNET PRODUCT DOES NOT OPERATE AS WARRANTED ABOVE, THE CUSTOMER'S SOLE REMEDY SHALL BE, AT TRENDNET'S OPTION, REPAIR OR REPLACE. THE FOREGOING WARRANTIES AND REMEDIES ARE EXCLUSIVE AND ARE IN LIEU OF ALL OTHER WARRANTIES, EXPRESSED OR IMPLIED, EITHER IN FACT OR BY OPERATION OF LAW, STATUTORY OR OTHERWISE, INCLUDING WARRANTIES OF MERCHANTABILITY AND FITNESS FOR A PARTICULAR PURPOSE. TRENDNET NEITHER ASSUMES NOR AUTHORIZES ANY OTHER PERSON TO ASSUME FOR IT ANY OTHER LIABILITY IN CONNECTION WITH THE SALE, INSTALLATION MAINTENANCE OR USE OF TRENDNET'S PRODUCTS.

TRENDNET SHALL NOT BE LIABLE UNDER THIS WARRANTY IF ITS TESTING AND EXAMINATION DISCLOSE THAT THE ALLEGED DEFECT IN THE PRODUCT DOES NOT EXIST OR WAS CAUSED BY CUSTOMER'S OR ANY THIRD PERSON'S MISUSE, NEGLECT, IMPROPER INSTALLATION OR TESTING, UNAUTHORIZED ATTEMPTS TO REPAIR OR MODIFY, OR ANY OTHER CAUSE BEYOND THE RANGE OF THE INTENDED USE, OR BY ACCIDENT, FIRE, LIGHTNING, OR OTHER HAZARD.

LIMITATION OF LIABILITY: TO THE FULL EXTENT ALLOWED BY LAW TRENDNET ALSO EXCLUDES FOR ITSELF AND ITS SUPPLIERS ANY LIABILITY, WHETHER BASED IN CONTRACT OR TORT (INCLUDING NEGLIGENCE), FOR INCIDENTAL, CONSEQUENTIAL, INDIRECT, SPECIAL, OR PUNITIVE DAMAGES OF ANY KIND, OR FOR LOSS OF REVENUE OR PROFITS, LOSS OF BUSINESS, LOSS OF INFORMATION OR DATE, OR OTHER FINANCIAL LOSS ARISING OUT OF OR IN CONNECTION WITH THE SALE, INSTALLATION, MAINTENANCE, USE, PERFORMANCE, FAILURE, OR INTERRUPTION OF THE POSSIBILITY OF SUCH DAMAGES, AND LIMITS ITS LIABILITY TO REPAIR, REPLACEMENT, OR REFUND OF THE PURCHASE PRICE PAID, AT TRENDNET'S OPTION. THIS DISCLAIMER OF LIABILITY FOR DAMAGES WILL NOT BE AFFECTED IF ANY REMEDY PROVIDED HEREIN SHALL FAIL OF ITS ESSENTIAL PURPOSE.

**Governing Law**: This Limited Warranty shall be governed by the laws of the state of California.

Some TRENDnet products include software code written by third party developers. These codes are subject to the GNU General Public License ("GPL") or GNU Lesser General Public License ("LGPL").

Go to <a href="http://www.trendnet.com/gpl">http://www.trendnet.com/gpl</a> or <a href="http://www.trendnet.com">http://www.trendnet.com</a> Download section and look for the desired TRENDnet product to access to the GPL Code or LGPL Code. These codes are distributed WITHOUT WARRANTY and are subject to the copyrights of the developers. TRENDnet does not provide technical support for these codes. Please go to <a href="http://www.gnu.org/licenses/gpl.txt">http://www.gnu.org/licenses/gpl.txt</a> or <a href="http://www.gnu.org/licenses/lgpl.txt">http://www.gnu.org/licenses/lgpl.txt</a> for specific terms of each license.

PWP05202009v2

## Certifications

This equipment has been tested and found to comply with FCC and CE Rules.

Operation is subject to the following two conditions:

- (1) This device may not cause harmful interference.
- (2) This device must accept any interference received. Including interference that may cause undesired operation.

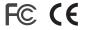

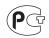

Waste electrical and electronic products must not be disposed of with household waste. Please recycle where facilities exist. Check with you Local Authority or Retailer for recycling advice.

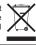

NOTE: THE MANUFACTURER IS NOT RESPONSIBLE FOR ANY RADIO OR TV INTERFERENCE CAUSED BY UNAUTHORIZED MODIFICATIONS TO THIS EQUIPMENT. SUCH MODIFICATIONS COULD VOID THE USER'S AUTHORITY TO OPERATE THE EQUIPMENT.

#### **ADVERTENCIA**

En todos nuestros equipos se mencionan claramente las características del adaptador de alimentacón necesario para su funcionamiento. El uso de un adaptador distinto al mencionado puede producir daños fisicos y/o daños al equipo conectado. El adaptador de alimentación debe operar con voltaje y frecuencia de la energia electrica domiciliaria existente en el pais o zona de instalación.

Download from Www.Somanuals.com. All Manuals Search And Download.

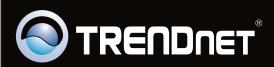

# **Product Warranty Registration**

Please take a moment to register your product online. Go to TRENDnet's website at http://www.trendnet.com/register Free Manuals Download Website

http://myh66.com

http://usermanuals.us

http://www.somanuals.com

http://www.4manuals.cc

http://www.manual-lib.com

http://www.404manual.com

http://www.luxmanual.com

http://aubethermostatmanual.com

Golf course search by state

http://golfingnear.com

Email search by domain

http://emailbydomain.com

Auto manuals search

http://auto.somanuals.com

TV manuals search

http://tv.somanuals.com